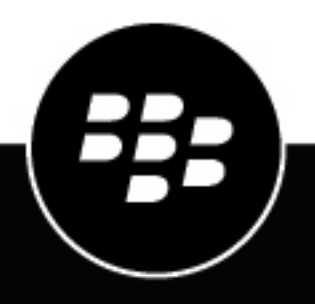

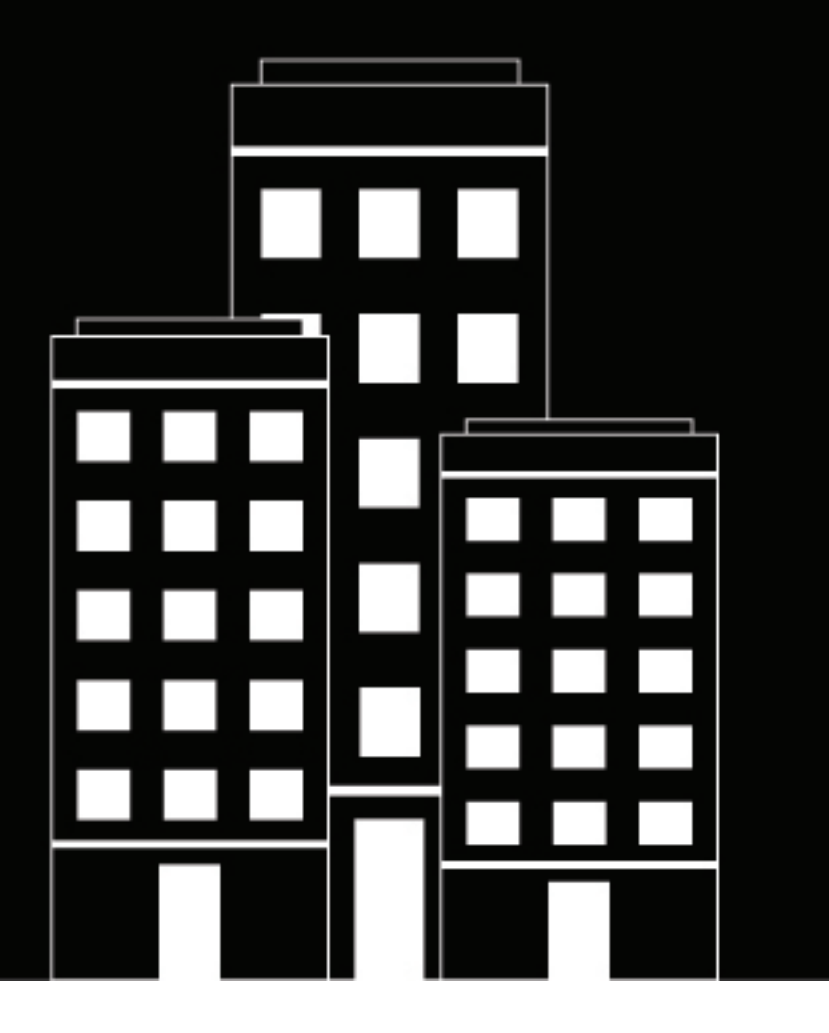

# **BlackBerry UEM App Catalog Gebruikershandleiding**

2018-11-05Z

# Inhoudsopgave

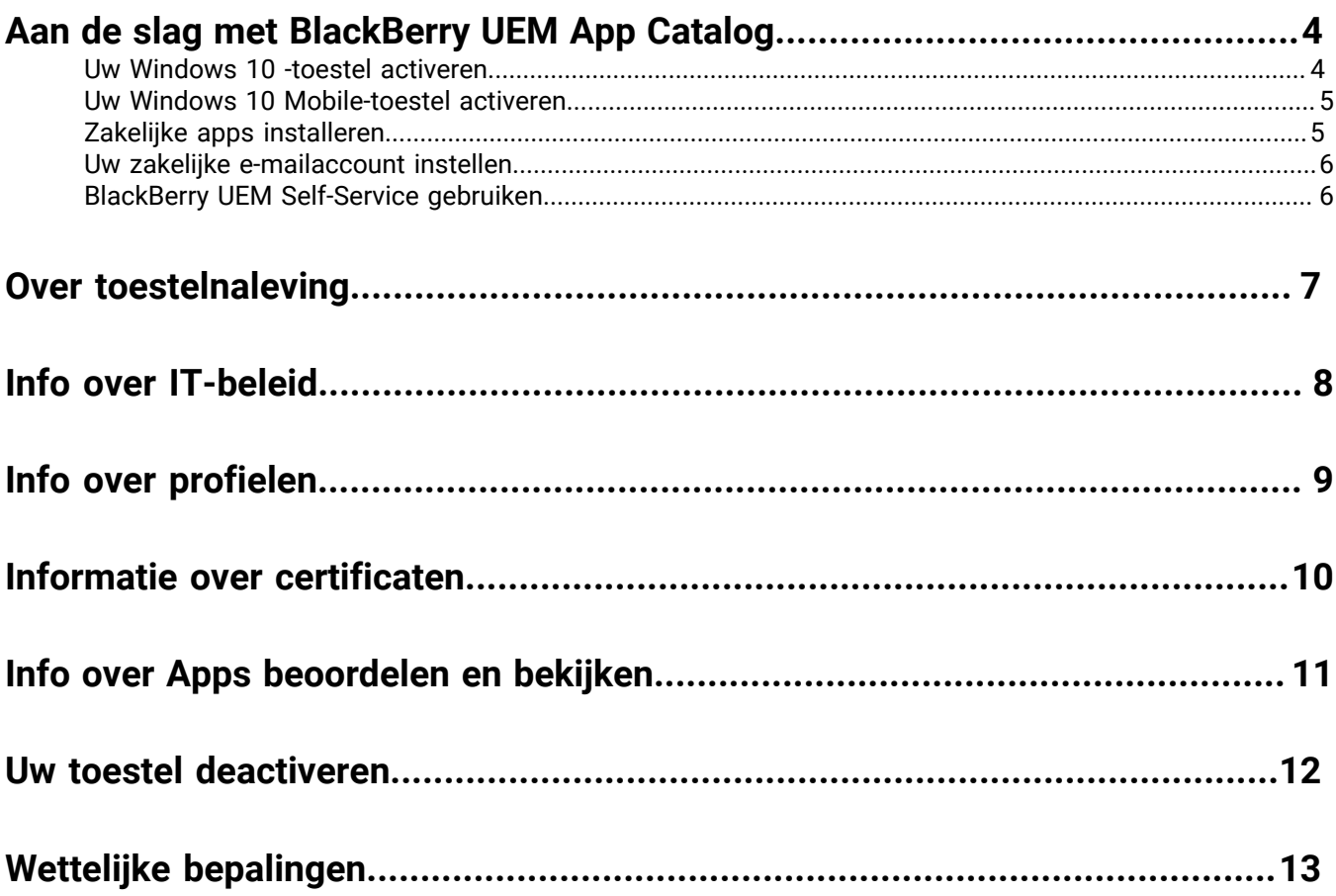

### <span id="page-3-0"></span> **Aan de slag met BlackBerry UEM App Catalog**

Nadat u een Windows 10 - of Windows 10 Mobile -toestel hebt geactiveerd, kunt u de zakelijke apps downloaden die aan u zijn toegewezen door de BlackBerry UEM App Catalog . Als u uw toestel activeert, wordt het toestel gekoppeld aan BlackBerry UEM en krijgt het toegang tot zakelijke gegevens en productiviteitsapps. Uw systeembeheerder bepaalt op basis van uw functie het beschermingsniveau van uw toestel en wijst IT-beleid en profielen toe om ervoor te zorgen dat u de beschikking hebt over de juiste toestelfuncties en dat de zakelijke gegevens op uw toestel zijn beschermd.

U kunt de BlackBerry UEM App Catalog voor Windows 10 -toestellen downloaden in de Windows Store .

#### <span id="page-3-1"></span> **Uw Windows 10 -toestel activeren**

Uw toestel kan geactiveerd worden als u een activeringse-mail ontvangt van uw systeembeheerder. De activeringse-mail bevat de informatie die u nodig hebt om uw toestel te activeren. Gebruik de BlackBerry UEM Self-Service of neem contact op met uw systeembeheerder als uw activeringswachtwoord al is verlopen.

Om uw Windows 10 -tablet of -computer te installeren op BlackBerry UEM , moet u een certificaat installeren. In de activeringse-mail die u hebt ontvangen, vindt u een link naar het certificaat. Als u geen link naar het certificaat hebt ontvangen, neemt u contact op met uw systeembeheerder.

Als u een Windows 10 Mobile -toestel wilt activeren, gaat u naar [Uw Windows 10 Mobile-toestel activeren](#page-4-0) .

- **1.** Open uw Postvak IN met de Microsoft Outlook -app of uw online e-maildienst in de browser.
- **2.** Tik in uw Postvak IN op de activeringse-mail die u van uw systeembeheerder hebt ontvangen.
- **3.** Tik op de link naar de certificaatserver.
- **4.** Tik in de downloadmelding van het certificaat op **Open** .
- **5.** Tik op **Certificaat installeren** .
- **6.** Selecteer de optie **Huidige gebruiker** en tik op **Volgende** .
- **7.** Doe het volgende:
	- a) Selecteer de optie **Alle certificaten in de volgende opslag plaatsen** .
	- b) Tik op **Bladeren** .
	- c) Selecteer **Vertrouwde instanties voor hoofdcertificaat** .
	- d) Tik op **OK** .
	- e) Tik op **Volgende** .
- **8.** Tik op **Voltooien** .
- **9.** Tik op **OK** .
- **10.**Tik op **Start** > **Instellingen** .
- **11.**Tik op **Accounts** .
- **12.**Tik op **Zakelijke toegang** .
- **13.**Tik op **Alleen aanmelden voor toestelbeheer** .

**14.**Voer in het veld **E-mailadres** uw e-mailadres in en tik op **Doorgaan** .

**15.**Voer desgevraagd in het veld **MDM URL** uw serveradres of activerings-URL in en tik op **Volgende** .

**16.**Voer in het veld **Activeringswachtwoord** uw activeringswachtwoord in en tik op **Doorgaan** .

**17.**Tik op **Voltooid** .

**Wanneer u klaar bent:** Voer een van de volgende acties uit om te controleren of het activeringsproces is voltooid:

- Tik op het toestel op de knop **Start** > **Instellingen** > **Accounts** > **Zakelijke toegang** en controleer of uw account wordt weergegeven. Tik op uw account en selecteer **Info** . Controleer de synchronisatiestatus en zorg ervoor dat uw toestel is verbonden met BlackBerry UEM .
- Controleer in BlackBerry UEM Self-Service of uw toestel staat vermeld als geactiveerd toestel. Het kan tot twee minuten duren voordat de status is bijgewerkt nadat u het toestel hebt geactiveerd.

#### <span id="page-4-0"></span>**Uw Windows 10 Mobile-toestel activeren**

Uw toestel kan geactiveerd worden als u een activeringse-mail ontvangt van uw systeembeheerder. De activeringse-mail bevat de informatie die u nodig hebt om uw toestel te activeren. Gebruik de BlackBerry UEM Self-Service of neem contact op met uw systeembeheerder als uw activeringswachtwoord al is verlopen.

Om uw Windows 10 Mobile-toestel te installeren op BlackBerry UEM, moet u een certificaat installeren. In de activeringse-mail die u hebt ontvangen, vindt u een link naar het certificaat. Als u geen link naar het certificaat hebt ontvangen, neemt u contact op met uw systeembeheerder.

Als u een Windows 10-tablet of -computer wilt activeren, gaat u naar [Uw Windows 10 -toestel activeren .](#page-3-1)

- **1.** Open uw Postvak IN met de Microsoft Outlook-app of uw online e-maildienst in de browser.
- **2.** Tik in uw Postvak IN op de activeringse-mail die u van uw systeembeheerder hebt ontvangen.
- **3.** Tik op de link naar de certificaatserver.
- **4.** Tik op het certificaat.
- **5.** Tik op **Installeren**.
- **6.** Tik op **ok**.
- **7.** Tik op de knop **Windows** om terug naar het menu Start te gaan.
- **8.** Veeg naar links om het app-menu te openen.
- **9.** Tik op **Instellingen** in het app-menu.
- **10.**Tik op **Accounts**.
- **11.**Tik op **Zakelijke toegang**.
- **12.**Tik op **Alleen aanmelden voor toestelbeheer**.
- **13.**Voer in het veld **E-mailadres** uw e-mailadres in en tik op **Doorgaan**.
- **14.**Voer desgevraagd in het veld **MDM URL** uw serveradres of activerings-URL in en tik op de **pijlknop**.
- **15.**Voer in het veld **Activeringswachtwoord** uw activeringswachtwoord in en tik op **Doorgaan**.

**16.**Tik op **gereed**.

**Wanneer u klaar bent:** Voer een van de volgende acties uit om te controleren of het activeringsproces is voltooid:

- Ga op het toestel naar **Instellingen** > **Accounts** > **Zakelijke toegang** en controleer of uw account wordt weergegeven. Tik op uw account en selecteer **Info**. Controleer de synchronisatiestatus en zorg ervoor dat uw toestel is verbonden met BlackBerry UEM.
- Controleer in BlackBerry UEM Self-Service of uw toestel staat vermeld als geactiveerd toestel. Het kan tot twee minuten duren voordat de status is bijgewerkt nadat u het toestel hebt geactiveerd.

#### <span id="page-4-1"></span> **Zakelijke apps installeren**

Als een vereiste app niet is geïnstalleerd, kan uw systeembeheerder uw toegang tot zakelijke gegevens beperken of intrekken. Optionele apps zijn apps die uw systeembeheerder aanbeveelt, maar die u niet hoeft te installeren op uw toestel.

**Voor u begint:**

- Activeer uw toestel.
- Installeer de BlackBerry UEM App Catalog -app uit de Windows Store .
- **1.** Open de BlackBerry UEM App Catalog -app.
- **2.** Tik op het tabblad **Vereist** en installeer alle vereiste apps.
- **3.** Tik op het tabblad **Alle** en installeer de gewenste optionele apps.

#### <span id="page-5-0"></span>**Uw zakelijke e-mailaccount instellen**

- **1.** Tik op uw apparaat via Instellingen > E-mail + Accounts op **Zakelijk**.
- **2.** Voer het e-mailwachtwoord in en tik op **Opslaan**.

#### <span id="page-5-1"></span>**BlackBerry UEM Self-Service gebruiken**

U kunt de BlackBerry UEM Self-Service-console gebruiken om activeringswachtwoorden in te stellen, BlackBerry Dynamics-apps te beheren, uw toestellen vooraf te verifiëren en basisopdrachten uit te voeren, zoals het vergrendelen van een toestel of het wijzigen van een wachtwoord van een toestel. Voor meer informatie over het gebruik van de BlackBerry UEM Self-Service, [raadpleegt u de BlackBerry UEM Self-Service gebruikershandleiding](http://help.blackberry.com/detectLang/blackberry-uem-self-service/latest/).

### <span id="page-6-0"></span> **Over toestelnaleving**

Als de naleving van uw toestel is verlopen, kan uw systeembeheerder de toegang van uw toestel tot zakelijke bronnen en netwerken beperken of blokkeren. Dit zijn enkele vormen van beleid die uw organisatie kan inzetten:

- **Contact met apparaat verbroken:** uw toestel moet binnen een bepaalde periode verbinding maken met BlackBerry UEM . Als uw toestel bijvoorbeeld gedurende langere tijd geen verbinding kan maken met het mobiele netwerk, kan het non-conform worden.
- **Verboden toestelmodel:** u moet een toestel gebruiken dat voldoet aan de veiligheidseisen van uw organisatie. Neem contact op met uw systeembeheerder voor meer informatie.

### <span id="page-7-0"></span>**Info over IT-beleid**

Een IT-beleidsregel is een verzameling regels die de beveiligingsfuncties en gedrag van uw apparaat controleren. Als uw organisatie bijvoorbeeld vereist dat u een wachtwoord instelt voor uw toestel, past uw beheerder een ITbeleid toe op uw toestel met een regel die vereist dat u een wachtwoord instelt. In het beginscherm kunt u op het pictogram IT-beleidsregel tikken om de regels die van toepassing zijn op uw apparaat te bekijken.

U kunt een IT-beleidsregel niet wijzigen of uitschakelen. De IT-beleidsregels die van toepassing zijn op uw apparaat, zijn onderdeel van het totale veiligheidsbeleid van uw organisatie. Neem voor meer informatie contact op met uw systeembeheerder.

# <span id="page-8-0"></span>**Info over profielen**

Via profielen hebt u toegang tot zakelijke bronnen op uw apparaat. Uw systeembeheerder wijst bijvoorbeeld profielen toe aan uw gebruikersaccount, zodat u toegang kunt krijgen tot uw zakelijke e-mailaccount, Wi-Fiverbindingen, VPN-verbindingen en beveiligingscertificaten.

### <span id="page-9-0"></span>**Informatie over certificaten**

Certificaten worden gebruikt om uw toestel te verifiëren voor zakelijke bronnen en netwerken. Als uw systeembeheerder een certificaatprofiel toewijst aan uw gebruikersaccount, ontvangt u een melding op uw apparaat om het certificaat te installeren. Noteer de informatie die wordt weergegeven en volg de instructies om het certificaat te installeren. Als u wordt gevraagd een wachtwoord in te voeren dat niet is verstrekt, neemt u contact op met uw systeembeheerder.

# <span id="page-10-0"></span>**Info over Apps beoordelen en bekijken**

Uw beheerder kan u machtigen apps te beoordelen, recensies over apps te schrijven en recensies van andere gebruikers te bekijken. U kunt een app beoordelen zonder recensie, maar als u een recensie over een app schrijft, moet u een beoordeling toevoegen. Nadat u een app hebt beoordeeld en een recensie hierover hebt geschreven, kunt u uw beoordeling en recensie wijzigen of verwijderen.

### <span id="page-11-0"></span> **Uw toestel deactiveren**

Als u niet wilt dat uw systeembeheerder uw toestel beheert, kunt u uw apparaat deactiveren. Als u uw apparaat deactiveert, verwijdert u de verbinding tussen uw toestel en uw zakelijke bronnen. U kunt geen verbinding maken met uw zakelijke e-mailaccount of agenda, en u hebt geen toegang tot uw uw zakelijke Wi-Fi -verbinding of VPNverbinding nadat u uw apparaat hebt gedeactiveerd.

**Voor u begint:** Zorg ervoor dat uw toestel verbonden is met het draadloze netwerk.

- **1.** Tik op **Start** > **Instellingen** .
- **2.** Tik op **Accounts** .
- **3.** Tik op **Zakelijke toegang** .
- **4.** Tik op de verbinding van uw organisatie en dan op **Verbinding verbreken** .
- **5.** Bevestig dat u het account wilt verwijderen.

**Wanneer u klaar bent:** U kunt de BlackBerry UEM App Catalog van uw toestel verwijderen.

### <span id="page-12-0"></span> **Wettelijke bepalingen**

©2017 BlackBerry Limited. Handelsmerken, met inbegrip van maar niet beperkt tot BLACKBERRY, BBM, BES, EMBLEM Design, ATHOC, MOVIRTU en SECUSMART zijn de handelsmerken of gedeponeerde handelsmerken van BlackBerry Limited, haar dochterondernemingen en/of gelieerde bedrijven, worden onder licentie gebruikt, en de exclusieve rechten op dergelijke handelsmerken zijn uitdrukkelijk voorbehouden. Alle andere handelsmerken zijn eigendom van de respectieve eigenaren.

Microsoft , Outlook en Windows zijn gedeponeerde handelsmerken of handelsmerken van Microsoft Corporation in de Verenigde Staten en/of andere landen. Wi-Fi is een handelsmerk van de Wi-Fi Alliance. Alle andere handelsmerken zijn eigendom van de respectieve eigenaren.

Deze documentatie, inclusief alle documentatie die door vermelding hierin is opgenomen, zoals documentatie die wordt aangeboden of beschikbaar wordt gesteld op de website van BlackBerry, wordt u in de huidige staat ("AS IS") en zoals beschikbaar ("AS AVAILABLE") aangeboden zonder enige voorwaarde, goedkeuring, belofte, verklaring of garantie door BlackBerry Limited en daaraan gelieerde ondernemingen ("BlackBerry") en BlackBerry accepteert geen enkele verantwoordelijkheid voor enige typfouten, technische onjuistheden of andere onnauwkeurigheden, fouten of omissies in deze documentatie. Om de intellectuele eigendommen, vertrouwelijke gegevens en/of handelsgeheimen van BlackBerry te beschermen, beschrijft dit document bepaalde aspecten van de BlackBerry-technologie in algemene termen. BlackBerry behoudt zich het recht voor om van tijd tot tijd de informatie in dit document te wijzigen; BlackBerry is echter niet verplicht u (tijdig) op de hoogte te brengen van dergelijke wijzigingen, updates, verbeteringen of andere aanvullingen op deze documentatie.

Deze documentatie kan verwijzingen naar informatiebronnen, hardware of software, producten of diensten van derden bevatten, inclusief componenten en inhoud, zoals inhoud die wordt beschermd door het auteursrecht en/ of websites van derden (gezamenlijk de "Producten en diensten van derden"). Blackberry heeft geen invloed op, en is niet aansprakelijk voor enige Producten en diensten van derden, inclusief, maar niet beperkt tot de inhoud, nauwkeurigheid, de naleving van het auteursrecht, de compatibiliteit, prestaties, betrouwbaarheid, wettigheid, betamelijkheid, koppelingen of ieder ander aspect van de Producten en diensten van derden. De toevoeging van een verwijzing in deze documentatie naar Producten en diensten van derden impliceert op geen enkele wijze dat Blackberry de Producten en diensten van derden of derden aanbeveelt.

VOOR ZOVER IS TOEGESTAAN OP GROND VAN HET TOEPASSELIJK RECHT IN UW RECHTSGEBIED, WORDEN ALLE VOORWAARDEN, GOEDKEURINGEN, BELOFTES, VERKLARINGEN OF GARANTIES, HETZIJ UITDRUKKELIJK OF IMPLICIET, INCLUSIEF MAAR NIET BEPERKT TOT, ENIGE VOORWAARDEN, GOEDKEURINGEN, BELOFTES, VERKLARINGEN OF GARANTIES TEN AANZIEN VAN DUURZAAMHEID, GESCHIKTHEID VOOR EEN BEPAALD DOEL OF GEBRUIK, VERHANDELBAARHEID, VERHANDELBARE KWALITEIT, NIET-INBREUKMAKENDHEID, TOEREIKENDE KWALITEIT, OF HET EIGENDOMSRECHT, OF DIE VOORTVLOEIEN UIT GESCHREVEN OF ONGESCHREVEN RECHT OF TRANSACTIE OF HANDELSGEBRUIK, OF GERELATEERD AAN DE DOCUMENTATIE OF HET GEBRUIK DAARVAN, OF HET FUNCTIONEREN OF NIET FUNCTIONEREN VAN DE SOFTWARE, HARDWARE, DIENST, OF PRODUCTEN EN DIENSTEN VAN DERDEN DIE IN DIT DOCUMENT ZIJN OPGENOMEN, WORDEN HIERBIJ UITGESLOTEN. U KUNT ANDERE RECHTEN HEBBEN DIE PER STAAT OF PER PROVINCIE KUNNEN VERSCHILLEN. IN BEPAALDE RECHTSGEBIEDEN IS UITSLUITING OF BEPERKING VAN IMPLICIETE GARANTIES EN VOORWAARDEN NIET TOEGESTAAN. IN ZOVERRE DIT WETTELIJK IS TOEGESTAAN, WORDEN ALLE IMPLICIETE GARANTIES OF VOORWAARDEN DIE GERELATEERD ZIJN AAN DE DOCUMENTATIE, IN ZOVERRE DEZE NIET KUNNEN WORDEN UITGESLOTEN ZOALS HIERBOVEN VERMELD, MAAR KUNNEN WORDEN BEPERKT, HIERBIJ BEPERKT TOT EEN PERIODE VAN NEGENTIG (90) DAGEN VANAF DE DATUM WAAROP U DE DOCUMENTATIE OF HET ITEM, WAAROP DEZE CLAIM VAN TOEPASSING IS, HEBT VERKREGEN.

VOOR ZOVER MAXIMAAL IS TOEGESTAAN KRACHTENS TOEPASSELIJKE WETGEVING IN UW RECHTSGEBIED ZAL BLACKBERRY IN GEEN GEVAL AANSPRAKELIJK ZIJN VOOR ALLE SCHADE DIE BETREKKING HEEFT OP DEZE DOCUMENTATIE OF HET GEBRUIK ERVAN, OF HET FUNCTIONEREN OF NIET FUNCTIONEREN VAN ALLE SOFTWARE, HARDWARE, DIENSTEN, OF PRODUCTEN EN DIENSTEN VAN DERDEN DIE IN DIT DOCUMENT ZIJN VERMELD, INCLUSIEF MAAR NIET BEPERKT TOT DE VOLGENDE SOORTEN SCHADE: DIRECTE SCHADE, GEVOLGSCHADE, SCHADEVERGOEDINGEN MET EEN VOORBEELDSTELLEND KARAKTER, INCIDENTELE SCHADE, INDIRECTE SCHADE, SPECIALE SCHADE, SCHADEVERGOEDINGEN MET EEN STRAFFEND KARAKTER, OF ERNSTIGE SCHADE, WINSTDERVING OF INKOMSTENDERVING, HET NIET KUNNEN REALISEREN VAN DE VERWACHTE WINST, ONDERBREKING VAN DE BEDRIJFSACTIVITEITEN, VERLIES VAN BEDRIJFSGEGEVENS, VERLIES VAN ZAKELIJKE KANSEN, OF DE BESCHADIGING OF HET VERLIES VAN GEGEVENS, HET NIET KUNNEN VERZENDEN OF ONTVANGEN VAN GEGEVENS, PROBLEMEN MET ALLE TOEPASSINGEN DIE WORDEN GEBRUIKT IN COMBINATIE MET PRODUCTEN OF DIENSTEN VAN BLACKBERRY, KOSTEN DOOR UITVALTIJD, VERLIES VAN HET GEBRUIK VAN PRODUCTEN OF DIENSTEN VAN BLACKBERRY OF ENIG ONDERDEEL DAARVAN OF VAN ALLE ANDERE DIENSTEN, DE KOSTEN VOOR VERVANGENDE GOEDEREN, KOSTEN VOOR DE DEKKING, VOORZIENINGEN OF DIENSTEN, KAPITAAL, OF ANDER VERGELIJKBAAR GELDVERLIES, ONGEACHT OF DEZE SCHADE VERWACHT KON WORDEN OF NIET, EN ZELFS ALS BLACKBERRY IS GEWEZEN OP DE MOGELIJKHEID VAN DERGELIJKE SCHADE.

VOOR ZOVER TOEGESTAAN DOOR HET TOEPASSELIJK RECHT IN UW RECHTSGEBIED, ZAL BLACKBERRY GEEN ENKELE ANDERE VERPLICHTING, PLICHT OF AANSPRAKELIJKHEID HEBBEN JEGENS U, OF DAT NU UIT HOOFDE VAN EEN OVEREENKOMST, ONRECHTMATIGE DAAD, OF ANDERSZINS IS, INCLUSIEF ALLE AANSPRAKELIJKHEID TEN AANZIEN VAN NALATIGHEID OF RISICOAANSPRAKELIJKHEID.

DE BEPERKINGEN, UITZONDERINGEN EN UITSLUITINGEN VAN AANSPRAKELIJKHEID DIE IN DIT DOCUMENT WORDEN GENOEMD, ZULLEN VAN TOEPASSING ZIJN: (A) ONGEACHT OF DEZE NU GEBASEERD ZIJN OP DE AARD VAN DE OORZAAK, VRAAG OF ACTIE DIE U ONDERNEEMT, MET INBEGRIP VAN, MAAR NIET BEPERKT TOT, CONTRACTBREUK, NALATIGHEID, ONRECHTMATIGE DAAD, BURGERLIJKE AANSPRAKELIJKHEID OF ENIGE ANDERE JURIDISCHE THEORIE EN BLIJVEN VAN KRACHT NA EEN FUNDAMENTELE SCHENDING OF INBREUK OF VERZUIM VAN HET WEZENLIJKE DOEL VAN DEZE OVEREENKOMST OF VAN ENIG VERHAALRECHT DAT HIERIN IS VERMELD; EN (B) OP BLACKBERRY EN DE GELIEERDE ONDERNEMINGEN, DE OPVOLGERS, RECHTVERKRIJGENDEN, VERTEGENWOORDIGERS, LEVERANCIERS (MET INBEGRIP VAN SERVICEPROVIDERS), GEAUTORISEERDE BLACKBERRY-DISTRIBUTEURS (OOK MET INBEGRIP VAN SERVICEPROVIDERS) EN DE RESPECTIEVE DIRECTEUREN, WERKNEMERS EN ONAFHANKELIJKE OPDRACHTNEMERS.

NAAST DE BEPERKINGEN EN UITZONDERINGEN DIE HIERBOVEN ZIJN VERMELD, ZAL IN GEEN GEVAL EEN DIRECTEUR, WERKNEMER, VERTEGENWOORDIGER, DISTRIBUTEUR, LEVERANCIER, ONAFHANKELIJKE OPDRACHTNEMER VAN BLACKBERRY OF DOCHTERONDERNEMINGEN VAN BLACKBERRY AANSPRAKELIJK ZIJN VOOR SCHADE DIE VOORTVLOEIT UIT OF DIE BETREKKING HEEFT OP DE DOCUMENTATIE.

Voor u zich abonneert op, of Producten en diensten van derden installeert of gebruikt, is het uw verantwoordelijkheid om er voor te zorgen dat uw serviceprovider ermee akkoord gaat om alle functies te ondersteunen. Bij bepaalde serviceproviders is internetten met een abonnement op BlackBerry® Internet Service niet mogelijk. Neem contact op met uw serviceprovider voor beschikbaarheid, roaming, serviceplannen en functies. Voor installatie of gebruik van Producten en diensten van derden met producten en diensten van Blackberry kunnen één of meer octrooien, handelsmerken, auteursrechten of andere licenties vereist zijn om inbreuk op of schending van de rechten van derden te voorkomen. U bent zelf verantwoordelijk voor het bepalen of u gebruik maakt van Producten en diensten van derden en of hiervoor licenties van derden vereist zijn. Indien dit vereist is, bent u zelf verantwoordelijk voor het verkrijgen van de desbetreffende licenties. U dient Producten en diensten van derden niet te installeren of te gebruiken tot u alle benodigde licenties hebt verkregen. Producten en diensten van derden die zijn geleverd bij producten en diensten van Blackberry, worden voor uw gemak geleverd en worden in de huidige staat ("AS IS") geleverd, zonder enige uitdrukkelijke of impliciete voorwaarden, goedkeuringen, beloftes, verklaringen of garanties door Blackberry en Blackberry accepteert geen enkele aansprakelijkheid hiervoor. Uw gebruik van Producten en diensten van derden zal worden bepaald door en zal onderworpen zijn aan uw instemming met de voorwaarden van afzonderlijke licenties en andere overeenkomsten van derden die hierop van toepassing zijn, behalve voor zover uitdrukkelijk in een licentie of andere overeenkomst met Blackberry vermeld.

De gebruiksvoorwaarden van alle producten of diensten van Blackberry worden vermeld in een afzonderlijke licentie of andere overeenkomst met Blackberry die hierop van toepassing is. NIETS IN DEZE DOCUMENTATIE IS BEDOELD ALS VERVANGING VAN UITDRUKKELIJKE SCHRIFTELIJKE OVEREENKOMSTEN OF GARANTIES DIE, ANDERS DAN DEZE DOCUMENTATIE, ZIJN VERSTREKT DOOR BLACKBERRY VOOR ONDERDELEN VAN PRODUCTEN EN DIENSTEN VAN BLACKBERRY.

BlackBerry Enterprise Software bevat bepaalde software van derden. De licentie- en copyrightinformatie die bij deze software hoort, kunt u vinden op<http://worldwide.blackberry.com/legal/thirdpartysoftware.jsp>.

BlackBerry Limited 2200 University Avenue East Waterloo, Ontario Canada N2K 0A7

BlackBerry UK Limited 200 Bath Road Slough, Berkshire SL1 3XE Verenigd Koninkrijk

Gepubliceerd in Canada